## **Text Search**

A Text Search is the most commonly used search in SPIN.

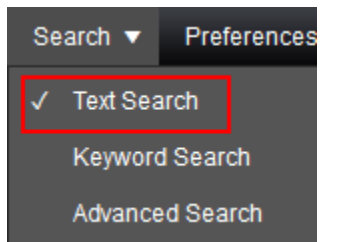

Search terms are matched against all data fields in the system.

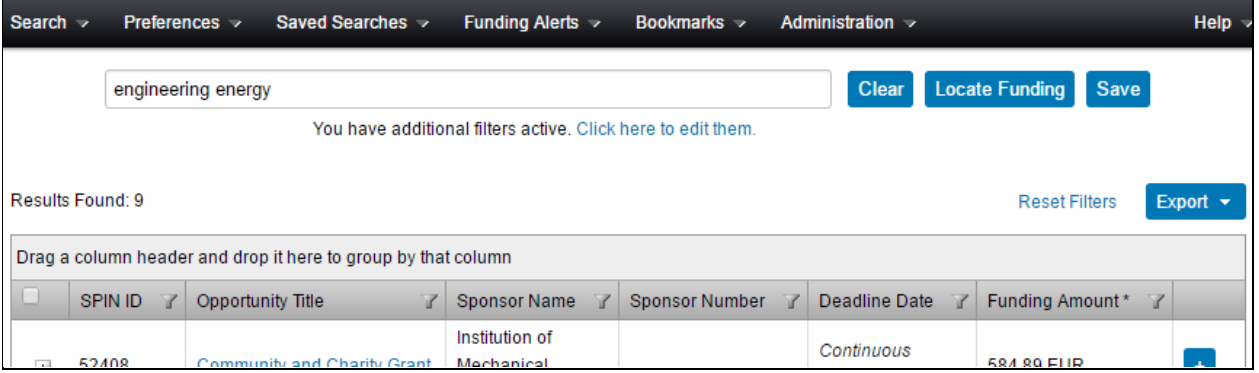

The Text Search also has capabilities to build more complex searches. More information is available from the Help > Text Search Help menu item.

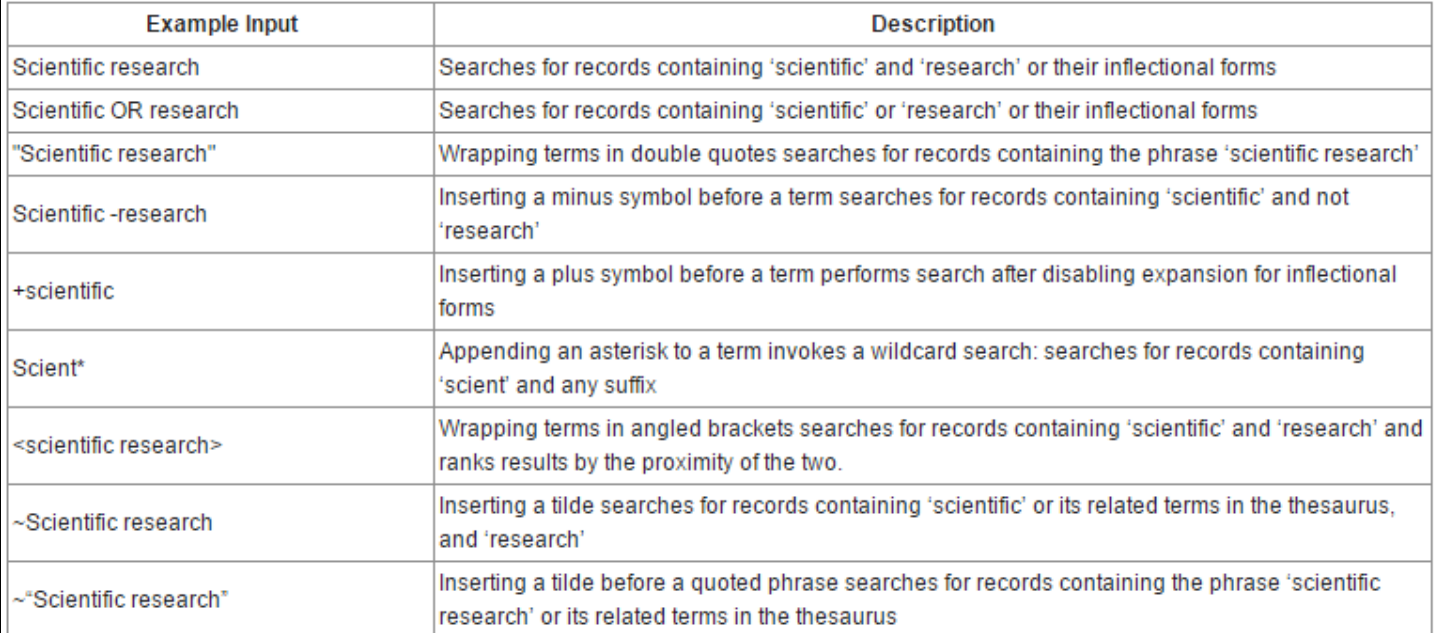

## **Keyword Search**

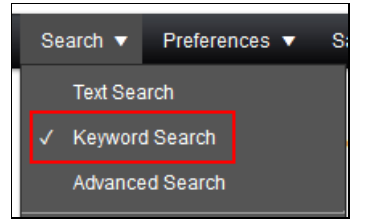

Click "Select Keywords" to select keywords to include in your search.

Use the keyword "Explorer" to browse Keyword categories and choose keywords.

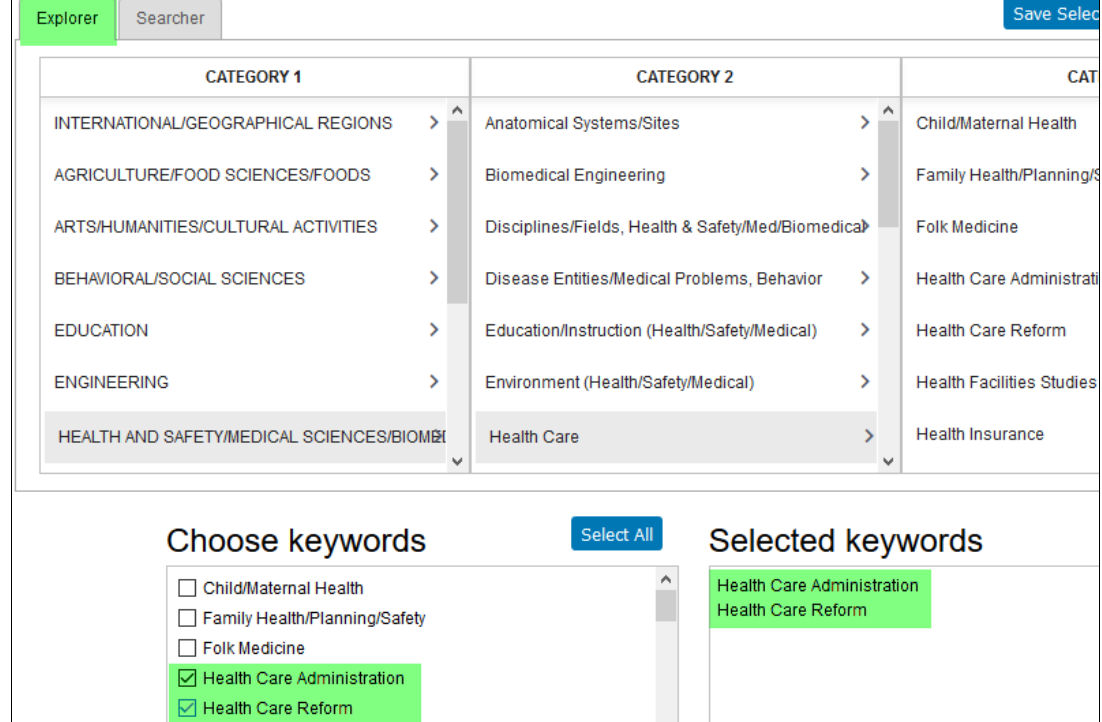

Use the Keyword "Searcher" lookup box to type into and locate particular entries. Click "Show subset" and select the desired Keywords.

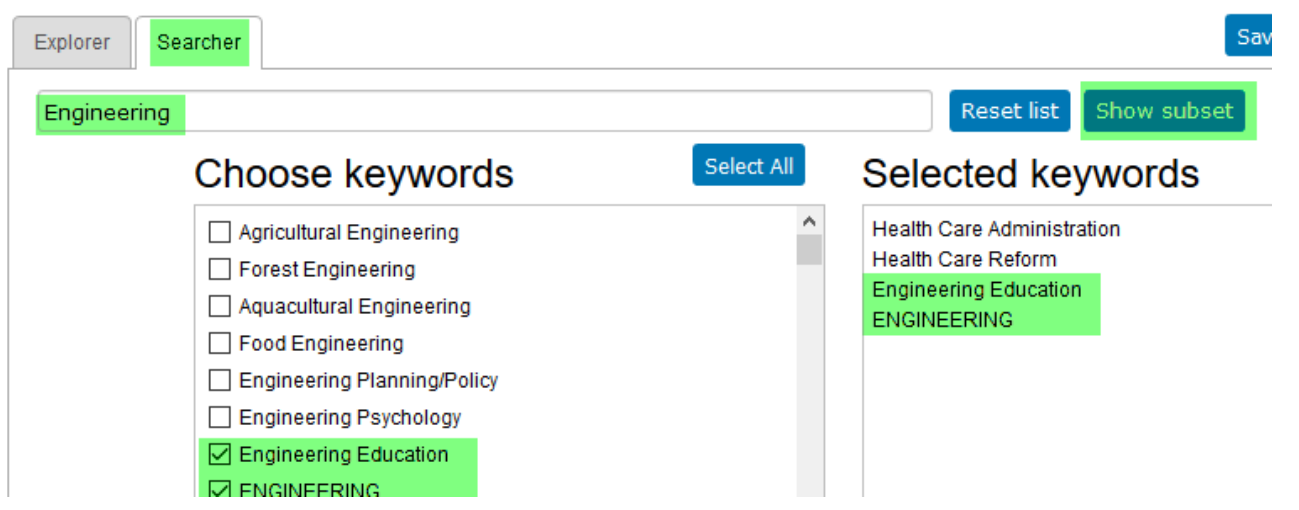

A keyword search matches keywords with those keywords attributed to a SPIN program.

Also, always ensure your Category Filters and Search Options have been configured appropriately.

## **Advanced Search**

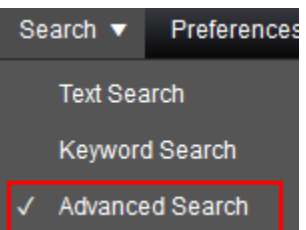

For more regular users of SPIN the Advanced Search offers capability to use Boolean logic and nested searches using specific SPIN data fields.

For example, the search below can be described as:

Show me all opportunities where

- the word 'engineering' is contained is any data field in the entire program
- the word 'fellowship' is contained in the Synopsis field
- the sponsor contact country is either Germany or U.S.A.

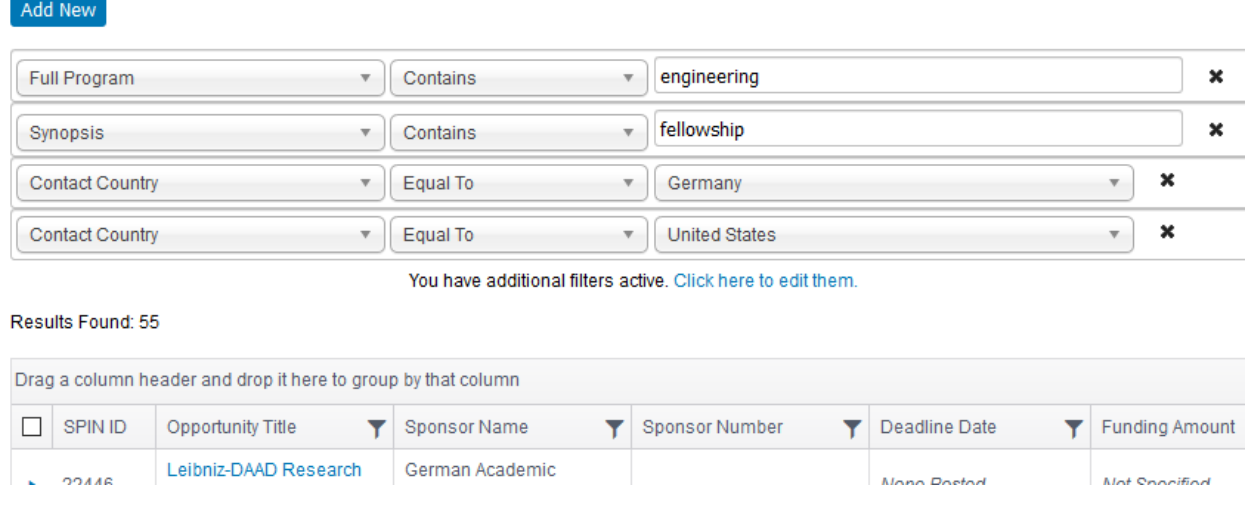

As always, please ensure your Category Filters and Search Options have been configured appropriately.